## **Como solicitar seu certificado ou declaração parcial com base nos resultados do Encceja pelo IFMG**

Caso você tenha indicado o Instituto Federal de Minas Gerais (IFMG) como instituição certificadora em sua inscrição para o Encceja Nacional a partir do ano de 2017 e tenha obtido as notas mínimas exigidas para a aprovação, você poderá solicitar seu certificado de conclusão do ensino médio ou sua declaração parcial de proficiência com base nos resultados do exame de forma remota, pela *internet*.

Para solicitar seu documento, você deverá seguir os seguintes passos:

1) Acessar o endereço eletrônico [suap.ifmg.edu.br.](https://suap.ifmg.edu.br/)

2) Na tela inicial, clicar na opção "Certificação ENCCEJA", no final do menu.

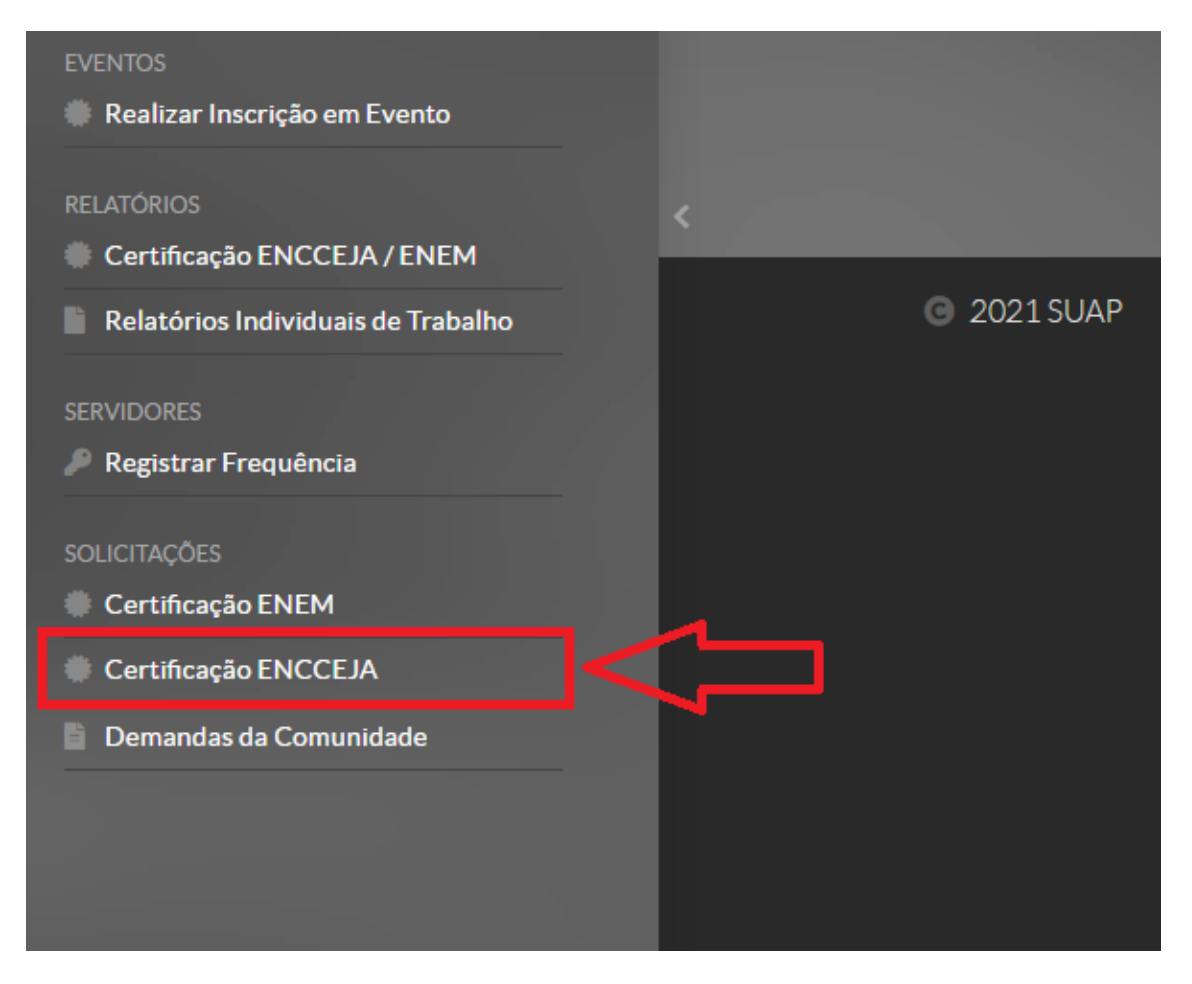

3) Na tela que se abrir, você deverá preencher com seus dados (CPF, endereço de *e-mail* válido e confirmação do endereço de *e-mail* digitado no campo anterior). Além disso, deverá marcar a opção "*I'm not a robot*". Depois, clicar no botão "Salvar".

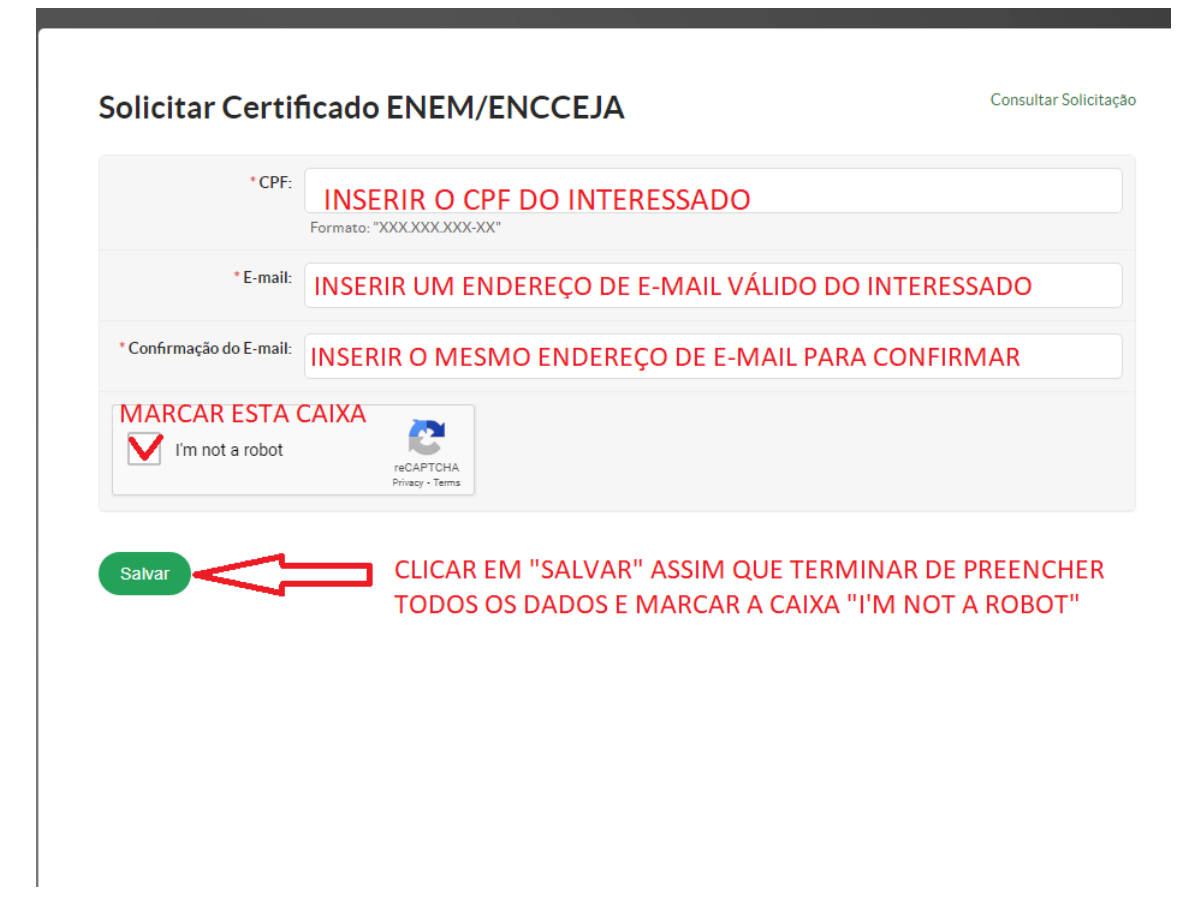

4) Em poucos minutos, você receberá um *e-mail* no endereço que você informou, confirmando a sua solicitação e um outro *e-mail* quando o seu certificado ou sua declaração parcial estiver disponível para impressão.

## **OBSERVAÇÕES:**

- Você também poderá consultar o andamento da sua solicitação. Para isso, na mesma tela do passo 3 (acima), basta clicar em "Consultar Solicitação" e preencher com as informações solicitadas.
- O sistema está preparado para atender participantes que tenham indicado o IFMG como instituição certificadora. Caso você tenha indicado outro Instituto Federal ou a Secretaria de Estado de Educação na sua inscrição, você deverá procurar aquela instituição para saber como obter seu certificado ou sua declaração parcial de proficiência.
- O sistema só emite certificados de conclusão do ensino médio e declarações parciais de proficiência com base nos resultados do Encceja Nacional a partir de 2017. Caso você queira aproveitar notas do Enem entre 2009 e 2016 para obter seu certificado, você deverá entrar em contato com as unidades certificadoras do IFMG para se informar como proceder. A lista das nossas unidades certificadoras pode ser consultada **[AQUI](https://www.ifmg.edu.br/portal/ensino/certificacao-via-encceja)**.

 Outras informações sobre a certificação Enem/Encceja pelo IFMG também podem ser obtidas em nossa página. Para isso, clique **[AQUI](https://www.ifmg.edu.br/portal/ensino/certificacao-enem-encceja)**.